# Дестратификация АС вентилатори

## Дестратификация

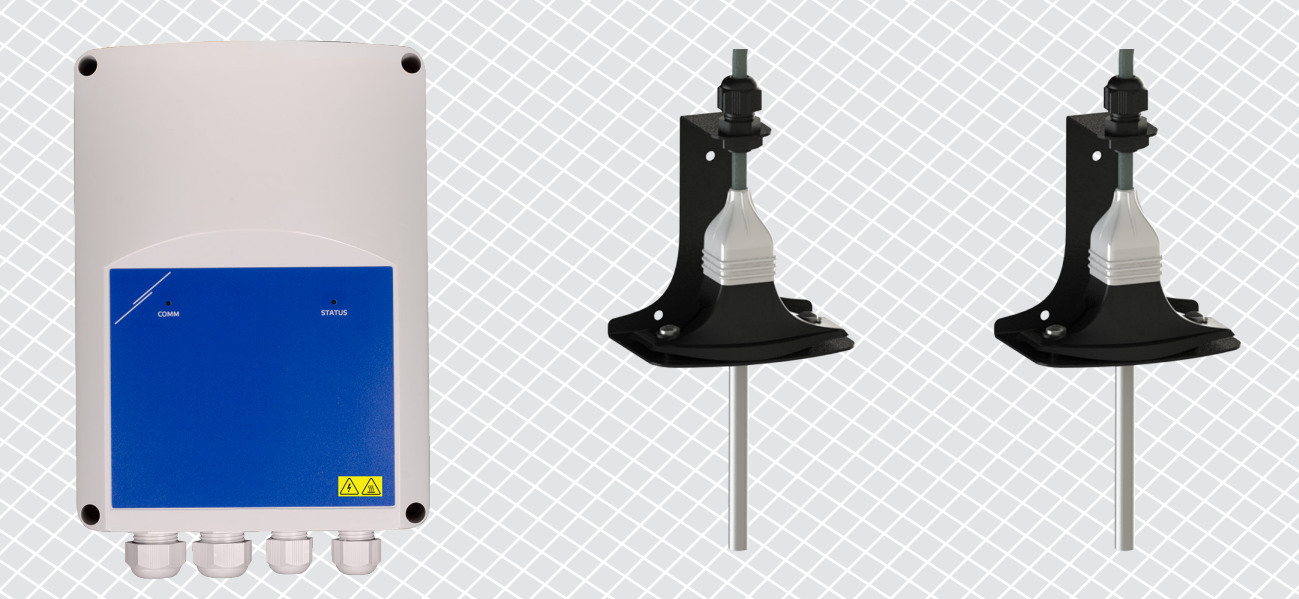

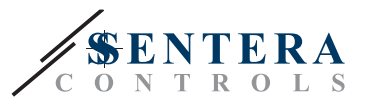

#### **ОПИСАНИЕ НА РЕШЕНИЕТО**

Това решение контролира таванни вентилатори за дестратификация. Контролерът регулира скоростта на вентилатора въз основа на разликата между температурите на тавана и пода. Чрез смесване на въздуха температурата под тавана и на нивото на пода е балансирана. Обикновено това решение се прилага в големи халета, като складове или производствени предприятия.

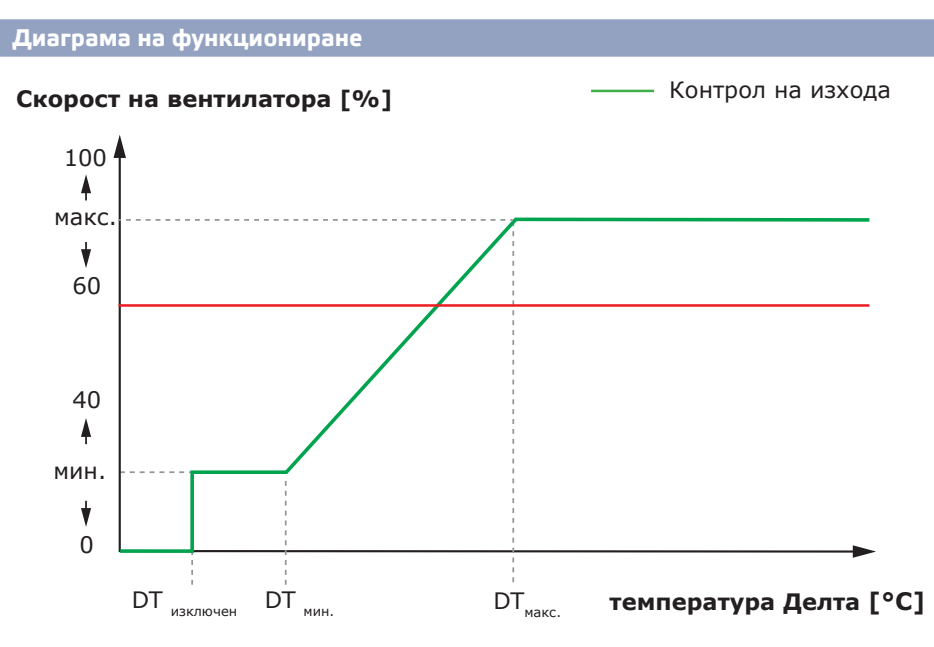

Когато разликата между температурата на тавана и пода е по-ниска от температурата Делта (DT)<sub>изкл.</sub>, вентилаторите не фунционират.

Когато температурната разлика надвиши DT<sub>изкл.</sub>, вентилаторите ще се включат и ще фунционират при минимална скорост.

Когато разликата между температурата на тавана и пода се увеличи и стане повисока от DT<sub>мин</sub>, скоростта на вентилатора ще се увеличи.

Когато разликата между температурата на тавана и пода достигне максималното ниво на DT, скоростта на вентилатора ще бъде на максималното ниво. Вентилаторите на тавана ще поддържат висока скорост, докато разликата между температурата на тавана и пода остава по-висока от  $DT_{\text{max}}$ .

Колкото по-малка е разликата между DT<sub>unn</sub> и DT<sub>unne</sub>, толкова по-бързо ще се регулира скоростта на вентилатора. Ако вентилаторите на тавана се ускорят твърде бързо, увеличете разликата между DT<sub>MHK</sub>, и DT<sub>MHK</sub>, за да могат вентилаторите на тавана да ускоряват по-бавно.

Минималната и максималната скорост на вентилатора могат да се регулират чрез Modbus регистрите.

**Основни приложения**

- Дестратификация в складове
- Дестратификация в индустриалните зони

#### **ТЕХНИЧЕСКИ ДАННИ**

- Степен на защита IP54, подходящ за вътрешен монтаж
- Еднофазни двигатели, регулируеми по напрежение
- Максимален (комбиниран) ток на двигателя: 3 A или 6 A на изход, в зависимост от версията на контролера TCMF8
- Контролерите TCMF8 имат 2 еднакви изхода

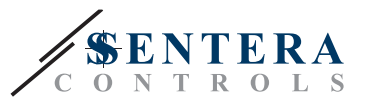

### **SENTERAWEB - ВАШИЯТ ОНЛАЙН ОВК ПЛАТФОРМА**

Продуктите на Sentera се доставят със стандартен фърмуер (стандартна функционалност). За да могат тези продукти да функционират според решението, специфичният за приложението фърмуер трябва да бъде изтеглен чрез SenteraWeb. Заданията, диапазоните и други настройки могат да се регулират дистанционно. Измерените стойности и състоянието на свързаните устройства могат да бъдат наблюдавани. Уверете се, че имате идентификационния код на желаното приложение, както и производствените серийни номера на продуктите.

Чрез ОВК платформата SenteraWeb е възможно да се:

- Прави лесна регулация на настройките на свързаните устройства от разстояние
- Дефинират потребителите и да им се дава достъп за наблюдение на инсталацията чрез стандартен уеб браузър
- Запазват данни създаване на диаграми и изтегляне на запазени данни
- Получават съобщения, когато измерените стойности надвишават диапазоните на предупреждение или когато възникнат грешки
- Задават различни режими на вентилационната система например дневен или нощен режим.

### **ИНТЕРНЕТ ГЕЙТУЕЙ НА SENTERA**

Интернет гейтуейът на Sentera се използва за свързване на Вашата инсталация към ОВК платформата SenteraWeb и за изтегляне на специфичния фърмуер на приложението.

- Когато фърмуерът се изтегли, интернет гейтуейът може да бъде оставен свързан или да бъде премахнат.
	- ► Ако гейтуейът е оставен свързан, инсталацията продължава да е свързана с ОВК платаформата SenteraWeb и дава възможност да се използват описаните погоре функции. Инсталации, които са неактивни повече от един месец, ще бъдат изтрити автоматично. За да предотвратите изтриването на инсталацията, тя може да бъде архивирана. Архивираните инсталации могат да бъдат активирани отново във всеки един момент.
	- ► Ако гейтуейът бъде премахнат, той може да се използва за настройване на друга инсталация. В този случай трябва да изключите текущата инсталация от SenteraWeb, тъй като всеки интернет гейтуей има уникален сериен номер и може да се използва за създаване само на една инсталация в даден момент.
- Те се предлагат само с Wi-Fi връзка или се комбинират с LAN връзка.
- Има версии за монтаж на DIN шина или повърхностен монтаж.
- Тези връзки Ви позволяват да изтеглите необходимия специфичен фърмуер на приложението в свързаните устройства и да регулирате настройките.

За повече информация вижте раздел "Как да свържете инсталацията си към SenteraWeb".

## **ОКАБЕЛЯВАНЕ И ВРЪЗКИ**

Един пример за решението е показан в диаграмата на свързване по-долу, възможни са различни комбинации.

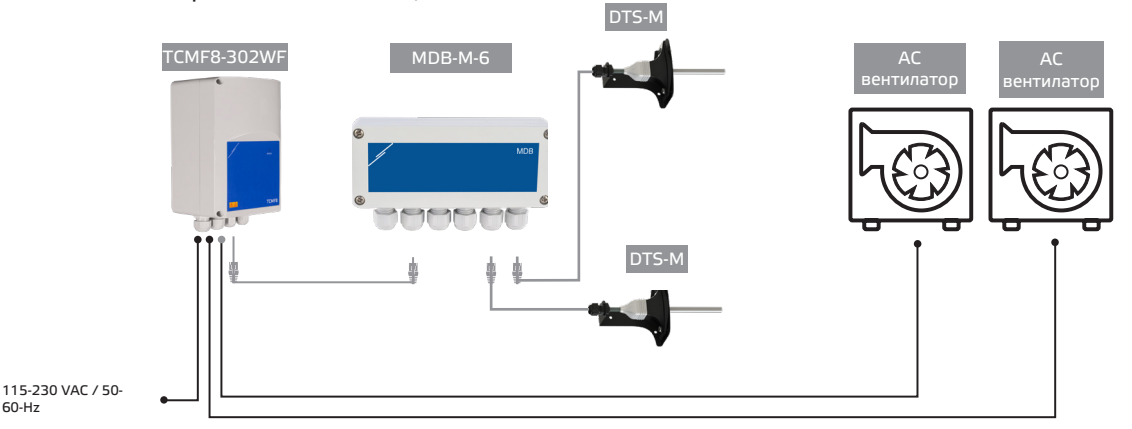

Инсталирайте продуктите, като следвате инструкциите за монтаж публикуване на страниците на съответните продукти на [www.sentera.eu](https://www.sentera.eu/bg).

 $60 - H<sub>z</sub>$ 

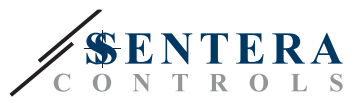

#### **Захранващо напрежение**

ОВК сензорът и интернет гейтуейът изискват захранващо напрежение от 24 VDC. Препоръчваме използването на захранванията от 24 VDC на Sentera, тъй като предлагат защита от претоварване и пренапрежение.

#### **UTP окабеляване за данни (Modbus) и разпределение на захранването (24 VDC)**

Устройствата на Sentera комуникират чрез протокола за комуникация Modbus RTU. За да се улесни окабеляването, някои устройства на Sentera (-M и -H серии) се предлагат с RJ45 конектори за едновременно свързване на захранване от 24 VDC и комуникация Modbus. Тези устройства могат да бъдат свързани чрез един единствен UTP кабел. Това опростява окабеляването и свързването.

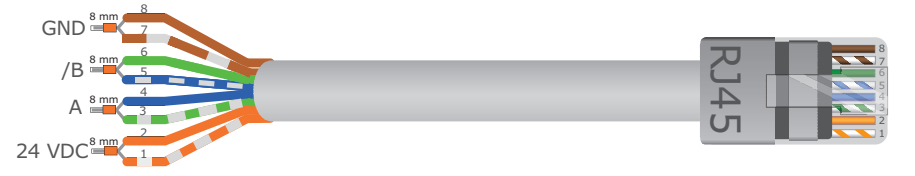

Предимствата на Modbus комуникацията пред аналоговия (0-10 V) управляващ сигнал са:

- По-висока надеждност
- Намален риск от смущения и загуба на данни
- Възможни са по-дълги дължини на кабелите
- Налични са данни за състояние и обратна връзка от свързания честотен инвертор и мотор.

#### **ДОПЪЛНИТЕЛНИ УКАЗАНИЯ ЗА ОКАБЕЛЯВАНЕ**

Мрежата на Modbus RTU трябва да следва следните насоки за топология:

- Максималната дължина на основната линия трябва да бъде ограничена до 1,000 м. Ако е необходима по-дълга основна линия, съветваме Ви да използвате ретранслатори за Modbus RTU.
- Препоръчително е дължината на разклоненията да се сведе до минимум.
- В случай на кабелни с по-голяма дължина или силно електромагнитно смущение, съветваме Ви да активирате Network Bus Terminator (NBT) на две устройства в Modbus мрежата. Тези NBT намаляват риска от електромагнитни смущения. Всяко устройство на Sentera разполага с NBT, което може да се активира чрез настройките на параметрите. NBT е деактивиран по подразбиране.

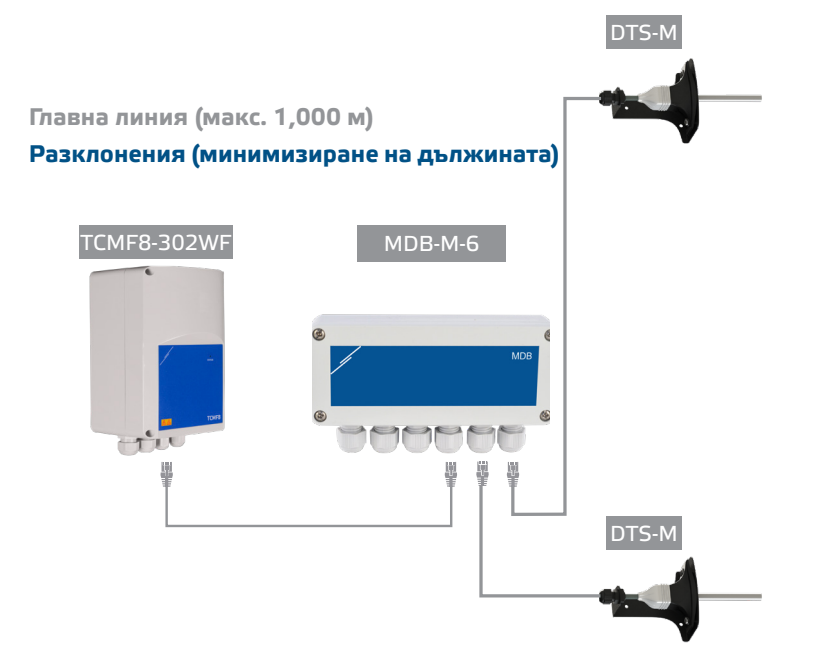

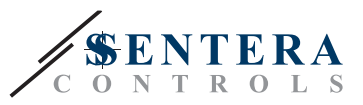

## **КАК ДА СВЪРЖЕТЕ ИНСТАЛАЦИЯТА СИ КЪМ SENTERAWEB**

**1. Създаване на профил в SenteraWeb**

Първо създайте профил в SenteraWeb.

Отидете на [https://www.senteraweb.eu/bg/Account/Login.](https://www.senteraweb.eu/bg/Account/Login) Тук можете да се регистрирате или да влезете.

**2. Създайте вашата инсталация**

- След като влезете, добавете нова инсталация;
- Уверете се, че интернет гейтуейът е захранен и свързан с интернет (зелен светодиод);
- Регистрирайте интернет гейтуейя чрез серийния му номер;
- След като интернет гейтуейът е регистриран, Вашата инсталация е създадена;
- Регистрирайте другите свързани устройства. За да добавите устройство, използвайте серийния му номер.

**3. Изтеглете специфичния фърмуер на приложението си**

Когато всички устройства са добавени към вашата инсталация в SenteraWeb, можете да изтеглите необходимия фърмуер за това решение чрез идентификационния код на решението:

- Изберете Вашата инсталация в SenteraWeb и кликнете върху "Връзка към решение";
- Въведете идентификационния код на решението и кликнете върху "Изпращане";
- Специфичният фърмуер на решението ще бъде изтеглен в свързаните устройства (това изтегляне може да отнеме до две минути);
- След изтеглянето проверете функционалността на всички устройства
- Когато решението функционира, можете да изберете да оставите интернет гейтуейя свързан или да го премахнете (за повече информация проверете раздела "*Sentera Internet Gateway*").